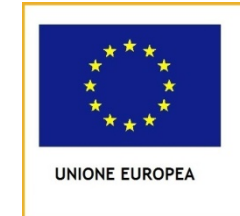

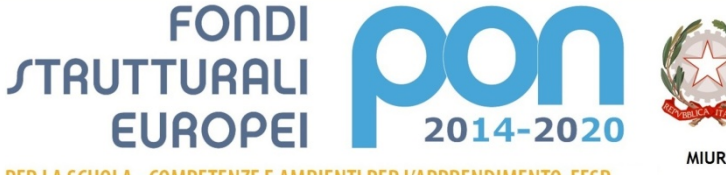

PER LA SCUOLA - COMPETENZE E AMBIENTI PER L'APPRENDIMENTO-FESR

*Assistenza Tecnica "PON per la Scuola" +39 3480114103 mail: inanni@ponscuola14-20.it*

## *RICHIESTA INTEGRAZIONI DOCUMENTALI*

• Tutta la documentazione richiesta deve essere inserita sulla piattaforma SIF 2020, come documento **non di spesa** [*SIF2020 PROGETTI*  $\Rightarrow$  *GESTIONE DOCUMENTI FESR*  $\Rightarrow$   $\Rightarrow$   $\Rightarrow$  NUOVO INSERIMENTO  $\Rightarrow$  DOCUMENTO NON DI SPESA]

CODICE MECCANOGRAFICO: KRIC812007

CODICE PROGETTO: **10-8-6A-FESRPON-CL-2020-131**

## *Indicazioni operative*

## *PROCEDURA DI ACQUISIZIONE DI BENI E SERVIZI* **Acquisto di beni** *CIG* **Z072E96F80** • **Inserire le verifiche sul possesso dei requisiti di cui agli artt. 80 e 83 D. Lgs. n. 50/2016 - CERTIFICATO DEI CARICHI PENDENTI E CASELLARIO GIUDIZIARIO, VISURA CAMERALE** *(si fa presente che per importi affidati maggiori di € 5.000,00 non è sufficiente acquisire l'auto-dichiarazione in applicazione del DPR 445/00, pertanto qualora le verifiche ex art.80 del D.Lgs. 50/2016 non fossero state richieste in sede di aggiudicazione, si proceda urgentemente alla richiesta ad oggi al tribunale competente);* • **Inserire il DURC valido alla data esatta del mandato di pagamento** *(qualora non fosse reperibile un DURC valido alla data esatta del mandato di pagamento si proceda alla richiesta di certificazione di regolarità contributiva presso gli enti preposti)***;** • **Inserire la Verifica AdER (ex. art 48-bis DPR 602/73) valida alla data esatta del mandato di pagamento** *(qualora non fosse più reperibile tale verifica vagli atti della scuola si proceda alla richiesta all'AdER di verifica di non inadempienza Equitalia storica tramite la compilazione dell'allegato A della Circolare n° 13 del MEF).* • **Inserire le quietanze di pagamento dei mandati afferenti alla voce di costo Acquisti di beni.** *PROCEDURA DI ACQUISIZIONE DELLE SPESE GENERALI* **Pubblicità CIG ZC42EBE5E6** • **Inserire il preventivo acquisito dalla ditta;** • **Inserire il DURC valido alla data esatta del mandato di pagamento** *(qualora non fosse reperibile un DURC valido alla data esatta del mandato di pagamento si proceda alla richiesta di certificazione di regolarità contributiva presso gli enti preposti)***;** • **Inserire le quietanze di pagamento dei mandati afferenti alla voce di costo Pubblicità**